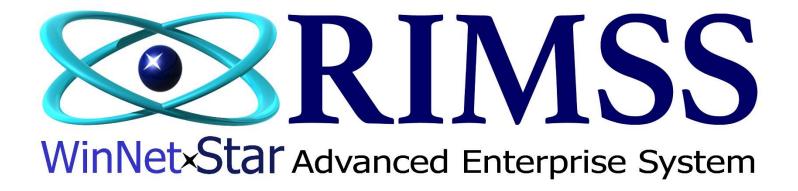

**Configuring PartSmart** RIMSS PartSmartApp Interface Configuration

Software Development

**RIMSS Business Systems Technology** 

Company Confidential

Copyright ©1983-2019 RIMSS Business Systems Technology

This Document contains information proprietary to RIMSS Business Systems Technology. Use or disclosure without written permission is expressly forbidden.

## The PartSmartApp must be loaded on each PC that requires the interface to WinNetStar

## Downloading the PartSmartApp

From your Internet Web Brower enter the following https://rimss.com/partsmartapp

| 唱            | £             | - Nev | / tab | $\times$ + $\sim$              |  |
|--------------|---------------|-------|-------|--------------------------------|--|
| $\leftarrow$ | $\rightarrow$ | Ö     | ណ៍    | https://rimss.com/partsmartapp |  |

This will download the PartSmartApp.zip file. Click on Open to open the file from the Download folder.

| What do you want to do with PartSmartApp.zip (7.5 MB)?<br>From: rimss.com | Open | Save | $\sim$ | Cancel | × |
|---------------------------------------------------------------------------|------|------|--------|--------|---|

The file is downloaded in a zipped (compressed) format and must be unzipped (uncompressed) before using. Double click on the PartSmartApp folder to unzip

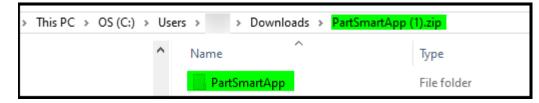

> This PC > OS (C:) > Users > > Downloads > PartSmartApp (1).zip  $\rightarrow \cdot \uparrow$  $\sim$ ^ Music Name Туре Pictures PartSmartApp File folder 📲 Videos 🏪 OS (C:) + Copy to OS (C:) Apps ChargeltPro dell Left Click and drag the Drivers PartSmart folder to your C drive drvrtmp Intel 100

Copy or Move the PartSmartApp folder to your C:\ drive

## From the PartSmart application, go to the Utilities Menu

| 🔾 eXmark                                                                           |                                  |  |  |  |  |  |  |  |  |
|------------------------------------------------------------------------------------|----------------------------------|--|--|--|--|--|--|--|--|
| File Catalog Language Bookmarks Window Help                                        | <u></u>                          |  |  |  |  |  |  |  |  |
| Select Catalog: eXmark                                                             | PARTSMART                        |  |  |  |  |  |  |  |  |
| Model Parts Product Line Literature Pick List Utilities                            |                                  |  |  |  |  |  |  |  |  |
| PartSmart Options Catalog Options License Information Import/Export Backup/Restore |                                  |  |  |  |  |  |  |  |  |
| Data Paths                                                                         | Dealership Info                  |  |  |  |  |  |  |  |  |
| Enabled DataPath                                                                   | Contact Name                     |  |  |  |  |  |  |  |  |
| X         ✓         C:\PSDATA\         …                                           | Dealership Name                  |  |  |  |  |  |  |  |  |
|                                                                                    |                                  |  |  |  |  |  |  |  |  |
|                                                                                    | Address                          |  |  |  |  |  |  |  |  |
|                                                                                    | City State                       |  |  |  |  |  |  |  |  |
|                                                                                    | Zip Country                      |  |  |  |  |  |  |  |  |
|                                                                                    | Phone Fax                        |  |  |  |  |  |  |  |  |
|                                                                                    | Email Web Address                |  |  |  |  |  |  |  |  |
| Hide/Show Part Fields 2                                                            | Business System                  |  |  |  |  |  |  |  |  |
|                                                                                    | C:\PartSmartApp\PartSmartApp.exe |  |  |  |  |  |  |  |  |
| Cost 🗹 Sold YTD                                                                    | Default Currency                 |  |  |  |  |  |  |  |  |
| Check mark as SIM MSRP Sold STD                                                    | US Dollar V                      |  |  |  |  |  |  |  |  |
| needed 🛛 🖓 Price 🖓 Re-Order                                                        |                                  |  |  |  |  |  |  |  |  |
| 🖂 Bin 🗹 On Hand                                                                    | Delete Pick List After Submit    |  |  |  |  |  |  |  |  |
|                                                                                    | Enable FootSteps Integration     |  |  |  |  |  |  |  |  |

- #1. In the Business System enter: C:\PartSmartApp\PartSmartApp.exe
- #2. In the Hide/Show Part Fields, check mark boxes as needed and will display when searching for a part.

| 🔾 eXmark                                                                                     |                                                                                                    | – 0 ×         |
|----------------------------------------------------------------------------------------------|----------------------------------------------------------------------------------------------------|---------------|
| File Catalog Language Bookmarks Window Help                                                  |                                                                                                    | - <u>-</u> -4 |
| Select Catalog: eXmark                                                                       | April 2017 A                                                                                                    | PARTSMART     |
| Model Parts Product Line Literature Pick List                                                | Utilities                                                                                                    |               |
| Image: Begins With         Part Number:         Part D           O Contains         109-9828 | escription:                                                                                                    | Clear         |
| Name Description                                                                             |                                                                                                    |               |
| 109-9828 BOTTLE-OIL, 32OZ HYDRAUL<br>No more match Total: 1                                  | Part Info Notes Where Used Literature     109-9828   BOTTLE-OIL, 32OZ HYDRAULI     Cost \$10.14   MSRP \$13.51   Price \$13.51   Price \$13.51   Price \$13.51   Ø On Hand 94   Sold YTD 0   Sold STD 0   Reorder 60 | · · ·         |

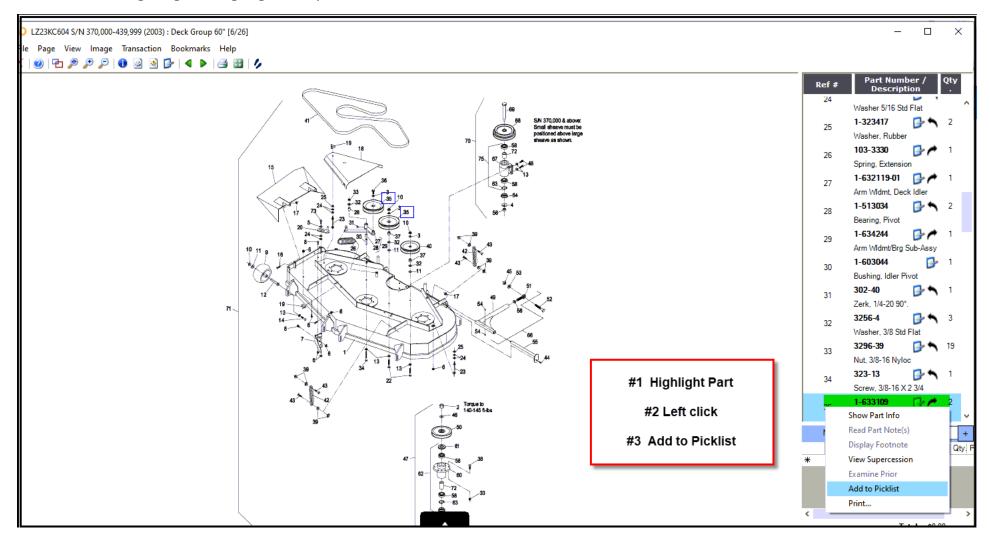

From the catalog diagram highlight the part, click, and select Add to Picklist

Multiple parts can be added to the Picklist. Once all parts have been added press the Submit button to download the Picklist to WinNetStar

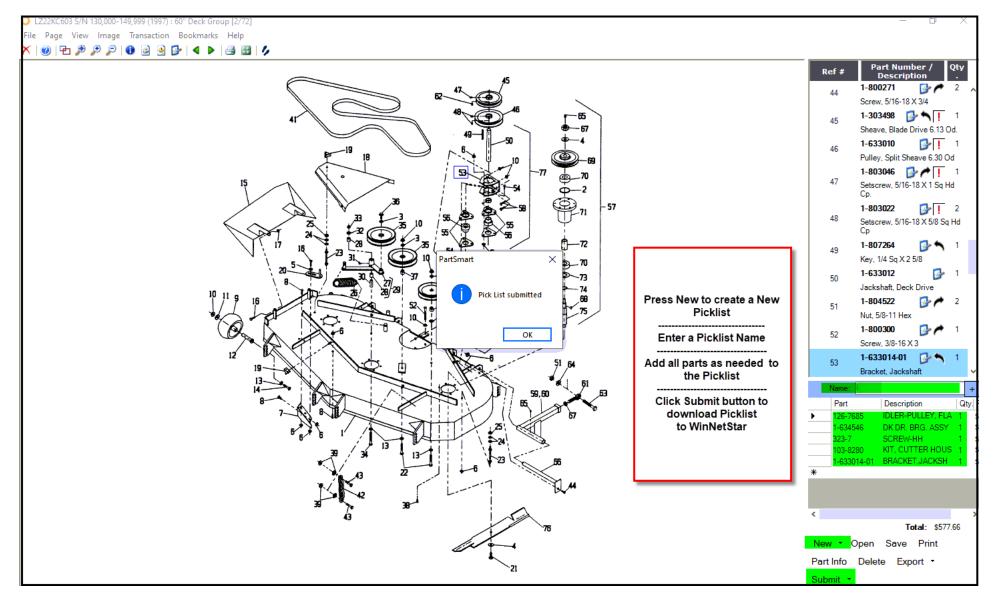

Your Picklist can then be imported into a Parts Sales Order or Repair Order by clicking File, Import Picklist

| File           | View                                                                                                    | Company  | / Cu   | stomer  | Notes Re    | ceivable   | e CRM        | Suppliers | Employee     | s Payroll | Bankir   | ng Fixed A    | Assets | Inventory       | Service | Wholegoods   | Lease | Rental | Reports | Web |
|----------------|----------------------------------------------------------------------------------------------------|----------|--------|---------|-------------|------------|--------------|-----------|--------------|-----------|----------|---------------|--------|-----------------|---------|--------------|-------|--------|---------|-----|
| RIM            | SS WinNetS                                                                                                    | Star Tel | ephony | New S   | Sales Order | ×          |              |           |              |           |          |               |        |                 |         |              |       |        |         |     |
| File           | File Save Save and New Save and Close Print Credit Cards Capture Signature Update Line Item Data Show Open Documents |          |        |         |             |            |              |           |              |           |          |               |        |                 |         |              |       |        |         |     |
|                | Import Pi                                                                                                    | icklist  | ns     | 📄 Attac | chments     | Print Hist | ory Who      | legoods   | Document Reg | ister Doo | ument Re | gister Detail | Orde   | er Status Repor | t Custo | mer Master   |       |        |         |     |
|                | Void                                                                                                    |          | ler    | Do      | cument #:   | 0          |              |           | Invoice #:   | 0         |          | Document (    | Date:  | 10/6/2019       | + Pro   | oject #:     |       |        |         | 📝   |
|                | Status                                                                                                    | : Open   |        | Cu      | stomer PO#  | :          |              |           | Salesman:    | Lee Chesn | ut -     | CC Auth. #    | 6      |                 | Su      | b Project #: |       |        |         |     |
| Internal Memo: |                                                                                                    |          |        |         |             | F          | rinted Memo: |           |              |           |          |               |        | WG ID:          |         |              |       |        |         |     |

| RIM  | RIMSS WinNetStar Telephony Service Repair Order - 15315 X                                                            |           |             |                                                                                            |                  |                |              |                   |        |  |  |  |  |
|------|----------------------------------------------------------------------------------------------------|-----------|-------------|--------------------------------------------------------------------------------------------|------------------|----------------|--------------|-------------------|--------|--|--|--|--|
| File | File Save Save and Close Save and New Print Credit Cards Capture Signature Update Line Item Data Show Open Documents |           |             |                                                                                            |                  |                |              |                   |        |  |  |  |  |
|      | Save Attachme                                                                                                    | ents      | Items       | Items Labor Notes Attachments Print History Preventative Maintenance Document Register Doc |                  |                |              |                   |        |  |  |  |  |
|      | Void                                                                                                    |           | ler         | Doc. # 15315                                                                               | Inv. # 0         | CC A           | uth. #       | Completion Status | Open 👻 |  |  |  |  |
|      | Import Picklist                                                                                                    |           | -           | Customer PO #                                                                              |                  | Salesman:      | -            | Cust. Inv. Status |        |  |  |  |  |
|      | Сору                                                                                                    | •         |             | Service Writer                                                                             | War. Inv. Status |                |              |                   |        |  |  |  |  |
|      | Export                                                                                                    | *         | tor fuel le | ak & oil leak Nick                                                                         | Service Type     | L&G 👻          |              |                   |        |  |  |  |  |
| E    | exp. Start Date                                                                                                    | 9/16/2019 | 12:00 AM    | 1 -                                                                                        | Exp. Comp. Date  | 9/24/2019 12:0 | Extract Date | 1/1/0001          |        |  |  |  |  |
|      | Printed Memo                                                                                                    |           |             |                                                                                            |                  | -              |              |                   |        |  |  |  |  |

## Your Picklist can be found by navigating to: Inventory $\rightarrow$ Find $\rightarrow$ Picklists

| 🕲 RIMSS.W                                         | /inNetStar v8.0.0.908 Ent | erprise:The Enterpris   | se Company: |                   |             |              |                   |             |            |                  |              |          |                  |               |              |      |  | _ [8] × |
|---------------------------------------------------|---------------------------|-------------------------|-------------|-------------------|-------------|--------------|-------------------|-------------|------------|------------------|--------------|----------|------------------|---------------|--------------|------|--|---------|
| File View                                         | Company Customer          | Notes Receivable 0      | CRM Supplie | rs Employees      | Payroll     | Banking      | Fixed Assets      | Inventory   | Service    | Wholegoods       | Lease        | Rental F | Reports Wel      | b Links       | Windows      | Help |  |         |
| RIMSS WinN                                        | letStar Telephony Invent  | tory Master List Pick L | ists ×      |                   |             |              |                   |             |            |                  |              |          |                  |               |              |      |  |         |
| Add New Refresh Print                             |                           |                         |             |                   |             |              |                   |             |            |                  |              |          |                  |               |              |      |  |         |
| Drag a column header here to group by that column |                           |                         |             |                   |             |              |                   |             |            |                  |              |          |                  |               |              |      |  |         |
| Pick List Ty                                      | ype Name                  | External ID             | Source      | Memo              |             |              |                   |             |            |                  |              | Crea     | ated by Locatior | n Crea        | ted Date     |      |  |         |
| Item                                              | Kubota Import 1           |                         | USER        | Imported February | / 8, 2019 E | External Re  | eipt ID: 20858,   | P.O. Nbumbe | 15723, P.O | D. Date 2/7/2019 | 9, Terms Net | : 15th   |                  | 2/8/2         | 2019 5:56 PM |      |  |         |
| Item                                              | Kubota Import 2           |                         | USER        | Imported February | / 9, 2019 5 | 50 parts, no | additional inform | mation.     |            |                  |              |          |                  | 2/9/2         | 2019 5:07 PM |      |  |         |
| <ul> <li>Item</li> </ul>                          | Picklist Name fie         | eld 7                   | PARTSMART   | ales Order        |             |              |                   |             |            |                  |              |          | 10/4             | /2019 1:49 PM | м            |      |  |         |
|                                                   |                           |                         |             |                   |             |              |                   |             |            |                  |              |          |                  |               |              |      |  |         |
|                                                   |                           |                         |             |                   |             |              |                   |             |            |                  |              |          |                  |               |              |      |  |         |